NASJONAL KOMPETANSETJENESTE FOR DØVBLINDE

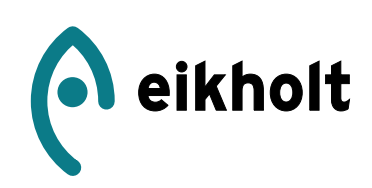

## FAGUTVIKLING

# $R_{\text{FAGUTVIKLING}} \times \Delta P_{\text{CUTVIKLING}}$

## **Retiplus. Et innovasjonsprosjekt**

## AR brille for personer med redusert synsfelt

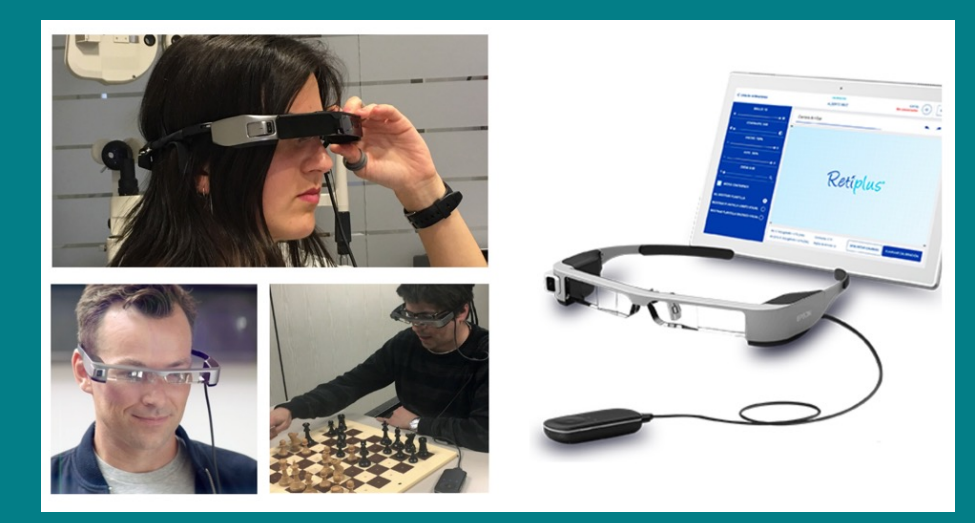

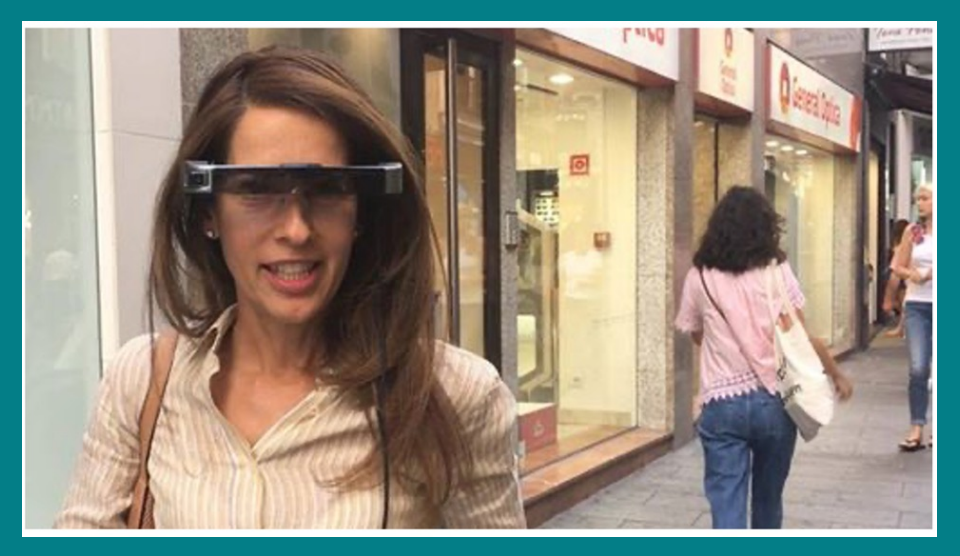

## Ann-Britt Johansson og Rolf Lund

© Eikholt nasjonalt ressurssenter for døvblinde, 2022

Ann-Britt Johansson og Rolf Lund: Retiplus. Et innovasjonsprosjekt.

Omslag ved forlaget Sideombrekking og layout ved forlaget Trykk og innbinding ved forlaget ISBN 978-82-93653-20-2 (Trykt) ISBN 978-82-93653-21-9 (PDF)

Henvendelser om denne utgivelsen kan rettes til:

Eikholt Helen Kellers vei 3 NO-3031 Drammen Norge

post@eikholt.no www.eikholt.no

Det må ikke kopieres fra denne boken i strid med åndsverksloven eller avtaler om kopiering inngått med KOPINOR, interesseorganisasjon for rettighetshavere til åndsverk. Kopiering i strid med lov eller avtale kan medføre erstatningsansvar og inndragning, og kan straffes med bøter eller fengsel.

## RETIPLUS. ET INNOVASJONSPROSJEKT

AR BRILLER FOR PERSONER MED REDUSERT SYNSFELT ANN-BRITT JOHANSSON OG ROLF LUND

### Innhold

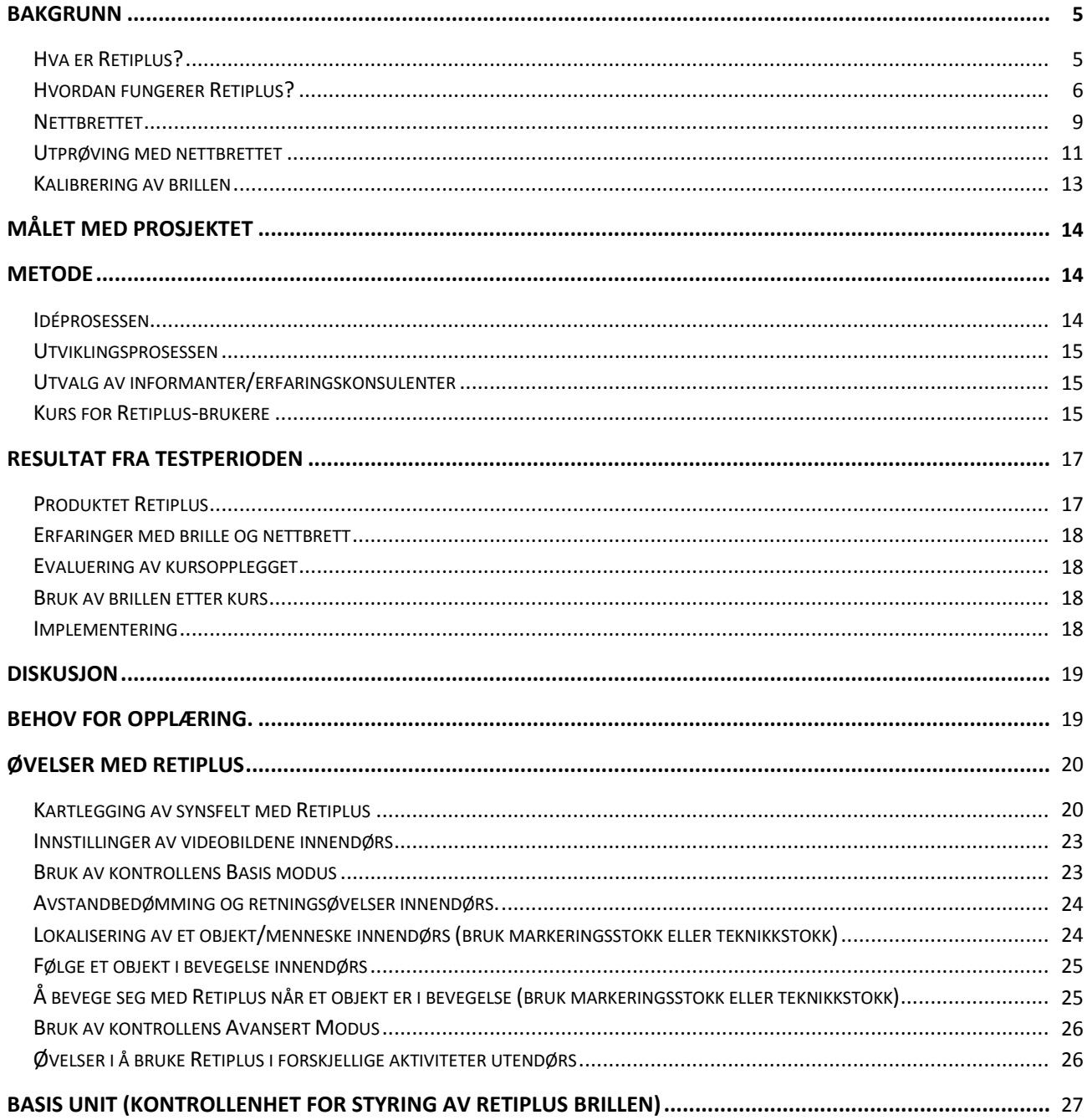

## Bakgrunn

De fleste personer med ervervet kombinert syns- og hørselsnedsettelse, døvblindhet har diagnose Usher Syndrom. Det betyr at man er døv/eller har sterkt redusert hørsel og øyesykdommen Retinitis Pigmentosa, forkortet RP. RP påvirker synsstyrken (visus) og kontrastsynet, men også synsfeltet i varierende grad. Mange har et innskrenket synsfelt på bare 10 grader. Med et litt synsfelt er det vanskelig å orientere og forflytte seg trygt og sikkert.

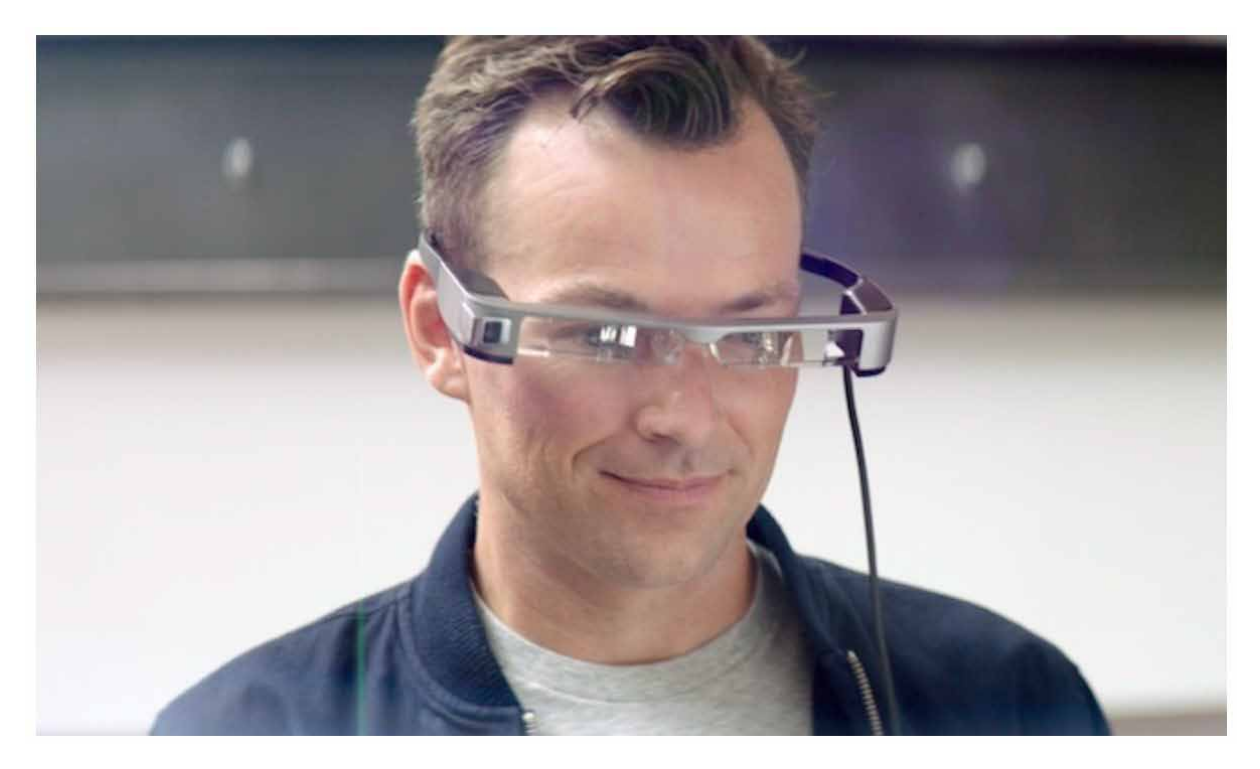

#### Hva er Retiplus?

Plusindes (www.plusindes.com) er et firma som ble etablert for å utvikle en teknisk løsning for å optimalisere synsfunksjoner for personer med synsdiagnosen Retinitis Pigmentosa (RP). Løsningen har blitt en avansert AR-brille som kombinert med et dataprogram har fått navnet «Retiplus». En av det spanske selskapets gründere er en ingeniør som heter Elena Peláez. Hun har selv RP og har vært involvert i utformingen av løsningen. Hun har beskrevet behovet og vært med på testing av løsningen. Vi kan si at hele Retiplus prosjektet har vært brukerstyrt.

Retiplus er nå en patentert teknologi (ES2542804) for å kompensere for de funksjonelle konsekvensene av RP. Dette er i hovedsak innskrenket synsfelt (tunnelsyn) og redusert mørkesyn. Retiplus består av et dataprogram/en app som installeres i et par Smartglasses basert på Augmented Reality (AR). Når Retiplus er installert i brillens interne prosessor kan man justere det optiske bildet i brillen slik at det passer til hver enkelt bruker. Brillen skal da kunne kompenserer for de funksjonelle konsekvensene og optimalisere den synsfunksjon som brukeren har.

#### Hvordan fungerer Retiplus?

Retiplus bruker et kamera (1) som finnes installert i den ene brillestangen på en utvalgt Smartbrille med AR teknologi. Den valgte brillen er en EPSON MOVERIO. Kameraet fanger opp det brukeren ser på (retter blikket mot), et videobilde av omgivelsene som presenteres på brillens brilleglass. Dette videobildet kan justeres slik at det passer brukerens synsfelt. En person med redusert synsfelt ser bare en bit av det normale synsfeltet og går derved glipp av mye informasjon om omgivelsene. Ved å la kameraet komprimere hele bildet av omgivelsene til en størrelse som tilsvarer synsfeltet vil brukeren se mer (få et utvidet synsfelt) når blikket flyttes inn i brillen videobilde. Mye av opplæring i bruk av brillen går ut på å lære seg å flytte blikket fra det vanlige brilleglasset til det projiserte videobildet og er en vesentlig del av treningsprogrammet som skal presenteres i denne rapporten. Nesten slik som vi bruker speilet i bilen når vi kjører. Videobildet gir overblikk, men gir samtidig et unaturlig inntrykk av avstand og størrelser. Gjennom systematisk opplæring vil brukeren forstå dette, og kunne bruke brillen i orientering og forflytning. Et forslag til et slik program var et delmål i dette innovasjonsprosjektet og er beskrevet i siste del av denne rapporten.

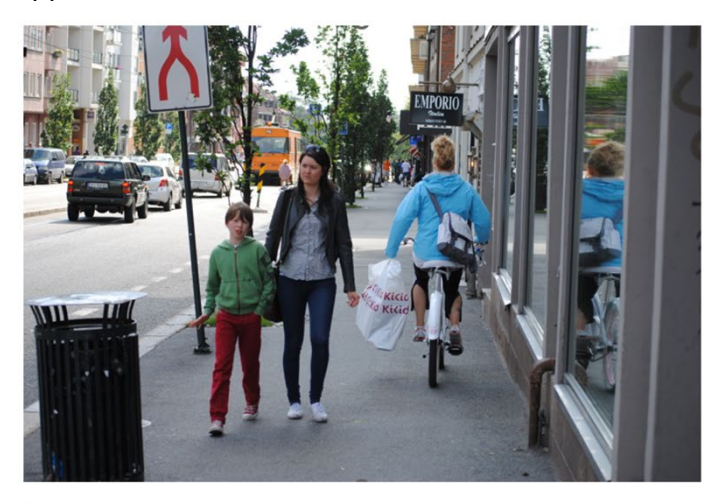

Bildet over illustrer hva man med normalt synsfelt ser. Bildet øverst til høyre viser samme scene med RP. Nederst til høyre er RP med Retiplus.

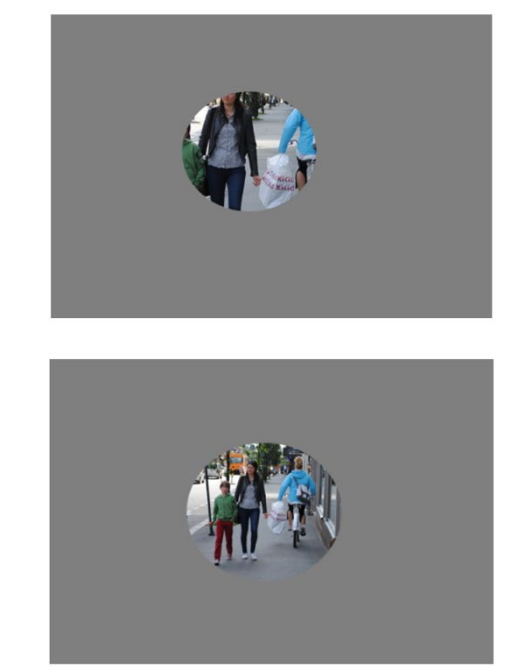

En proprietær algoritme behandler videosignalene som kommer fra kameraet i sanntid for å forbedre og tilpasse det til brukerens behov. Det behandlede videobildet vises på brilleglasset i smartbrillen. Utvikleren har valg å bruke en AR-brille og ikke en videobrille av den typen man kjenner fra spillverdenen. Dette skyldes at med en AR-brille kan brukeren velge om han vil se omgivelsene ubehandlet slik personen er vant til å se, eller se omgivelsene i det databehandlede videobildet projisert på en del av brilleglasset.

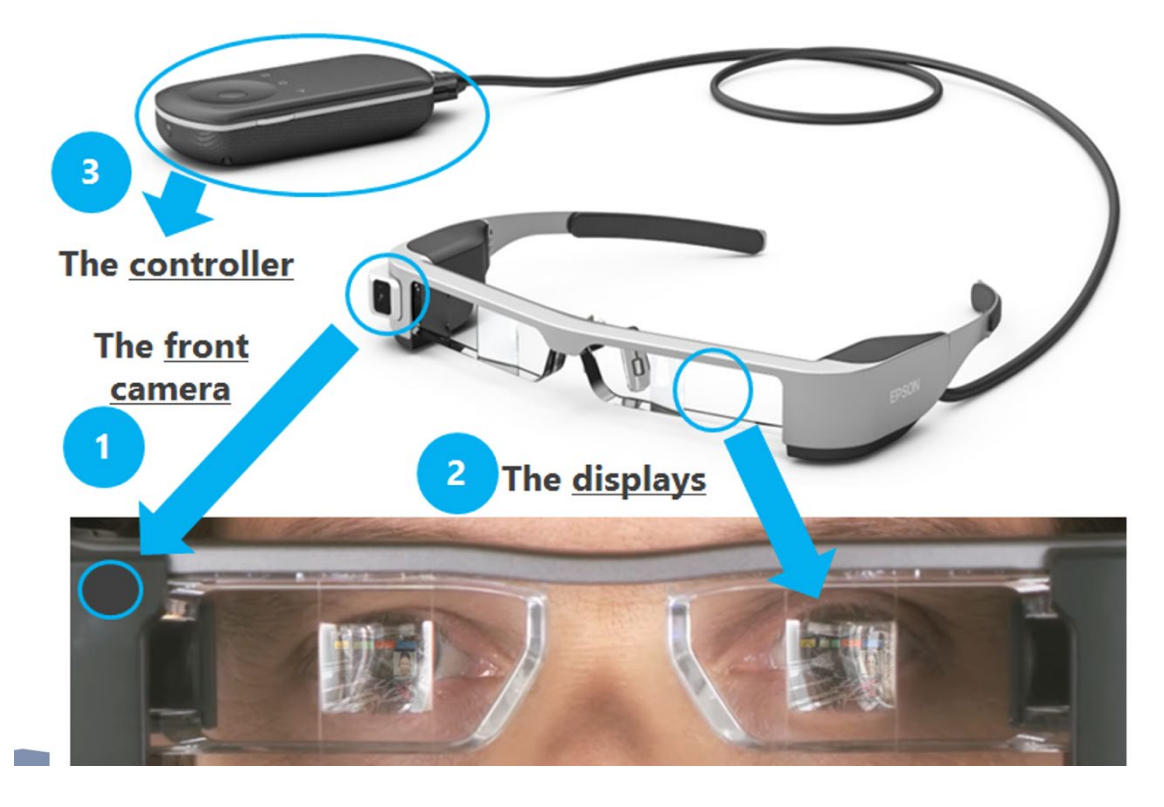

*Bildet viser brillen med kameraet (til venstre i bildet, merket 1) og hvordan videobildet «speiles» på baksiden av brilleglasset, merket 2 (AR teknologi). Bildet viser også at brillen er tilkoblet en kontrollenhet (base unit merket 3) som brukeren kan endre innstillinger i brillen med*.

#### **Visiret**

Brillen har som tilbehør et visir i mørkt glass som er standard og som kan felles ned foran brillen. De fleste velger (i alle fall i første omgang) å bruke dette visiret fordi det gir en mørk bakgrunn for videobildet som speiler seg i brilleglasset. Videobildet i brilleglasset fremstår med visiret nede i bedre kontrast mot omgivelsene. Ulempen er at visiret er mørkt og tar bort litt av den effekten man får i en AR-brille når både omgivelsene og videobildet kan ses samtidig. Det er mulig å bestille visiret med lysere filter og brillekorreksjon i ulike filterfarger. Bruk av visir må hver enkelt bruker øve seg på og finne ut hva som er best i de ulike situasjonene.

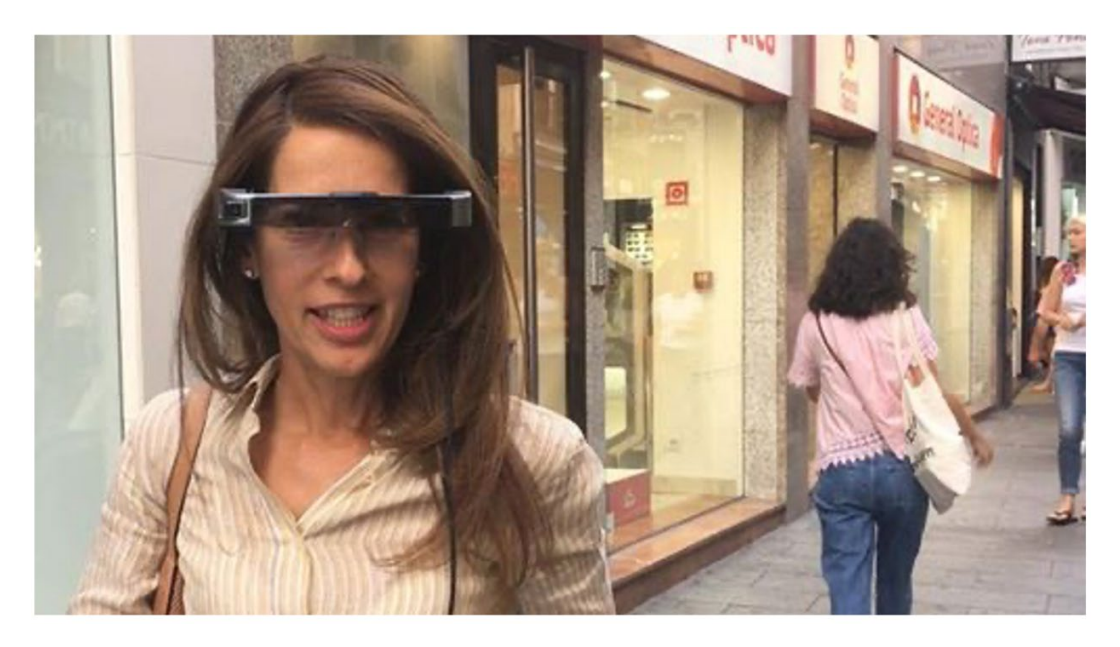

*Bildet viser Retiplus i bruk i gatemiljø. Visiret er felt ned for å øke kontrasten mellom videobildet som projiseres på baksiden av brilleglasset.* 

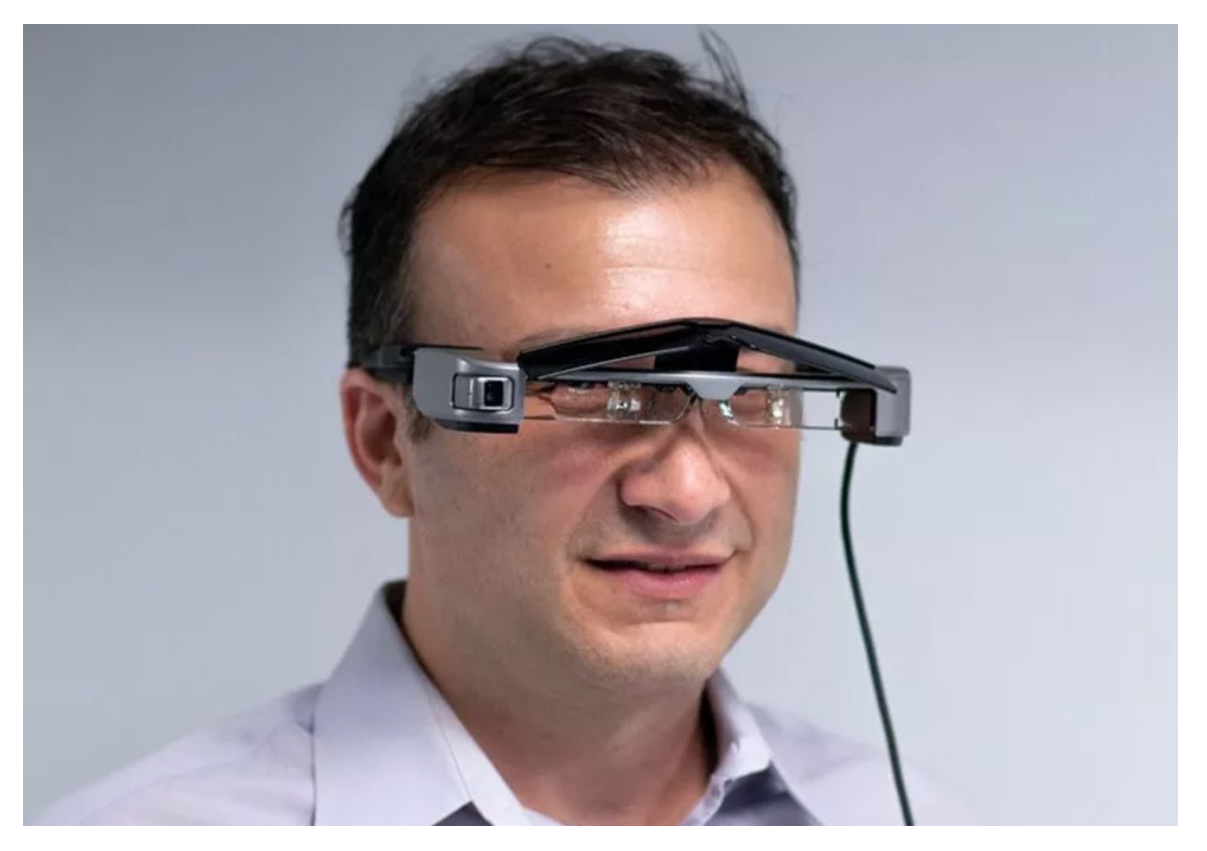

*Bildet viser brillen i bruk innendørs og brukeren har valgt å bruke brillen uten visiret, det er felt opp.*

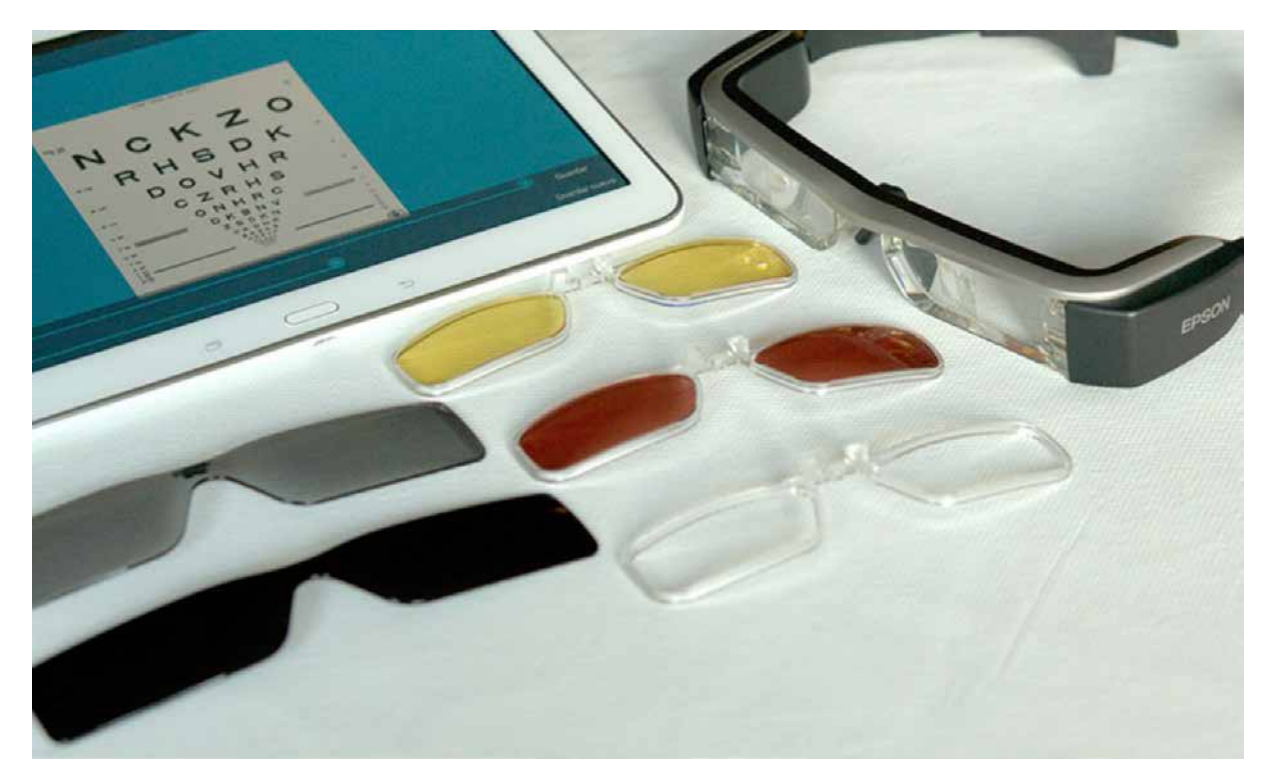

*Bildet viser nettbrettet og brillen, med to ulike visir og clip-in for brillekorreksjon. Clip-in kan eventuelt leveres med filterfarger. Merk: Manglede korreksjon kan påvirke resultatene i tilpasning av Retiplus og redusere effekten av brillen i praktisk bruk. Retiplus kan derfor kompletteres med en «clip-in» for brillekorreksjon.*

#### **Nettbrettet**

Et viktig tilbehør for Retiplus er et nettbrett med programvare. Nettbrettet er standard vare i handelen, men programvaren er unik og lastes ned som en app. Programmet fungerer kun online, det vil si at man må være oppkoblet mot internett for å kunne bruke det. Det finnes en innlogging som man får tildelt fra produsent og som er unik for hvert/nettbrett med programvare. Dette er utformet slik at det ikke er meningen at Retiplus-brukeren selv skal bruke det. Brukeren skal kunne kontrollere sin Retiplus fra kontrollenheten (3 -se ovenfor) som følger med brillen. Nettbrettet er laget for at en synsfaglig person skal med sin faglige kunnskap kunne tilpasse brillen til brukeren.

Nettbrettet tilkobles brillen via bluetooth. Når oppkobling er ok, kan fagpersonen styre alle innstillinger på brillen; forstørring/minifiering, lys og kontrast, og justere størrelsen på videobildet i brillen. Videobildet kan flyttes rundt i brilleglasset for å finne den optimale plasseringen for hver enkelt bruker. Når man funnet frem til en innstilling som passer brukeren kan denne innstillingen lagres. Programmet tillater et ubegrenset antall lagringer av slike innstillinger og man kan gi hver innstilling et navn for lettere å huske hva nettopp den innstillingen skal brukes til. Erfaringer viser at det ikke er praktisk å lagre mer enn tre eller fire slike faste innstillinger.

Brukeren kan fra sin egen kontrollenhet overstyre disse innstillingene og justere dem til tid og sted. Brukeren kan når som helst hoppe tilbake til de faste innstillingene. Dette krever

gode ferdigheter i bruken av brillen. Brukeren kan ikke endre på de lagrede faste innstillingene, det kan kun gjøre fra nettbrettet. Produsenten har lagt opp til at dette gjøres ved behov, ved at brukeren treffer sin synsfaglige rådgiver.

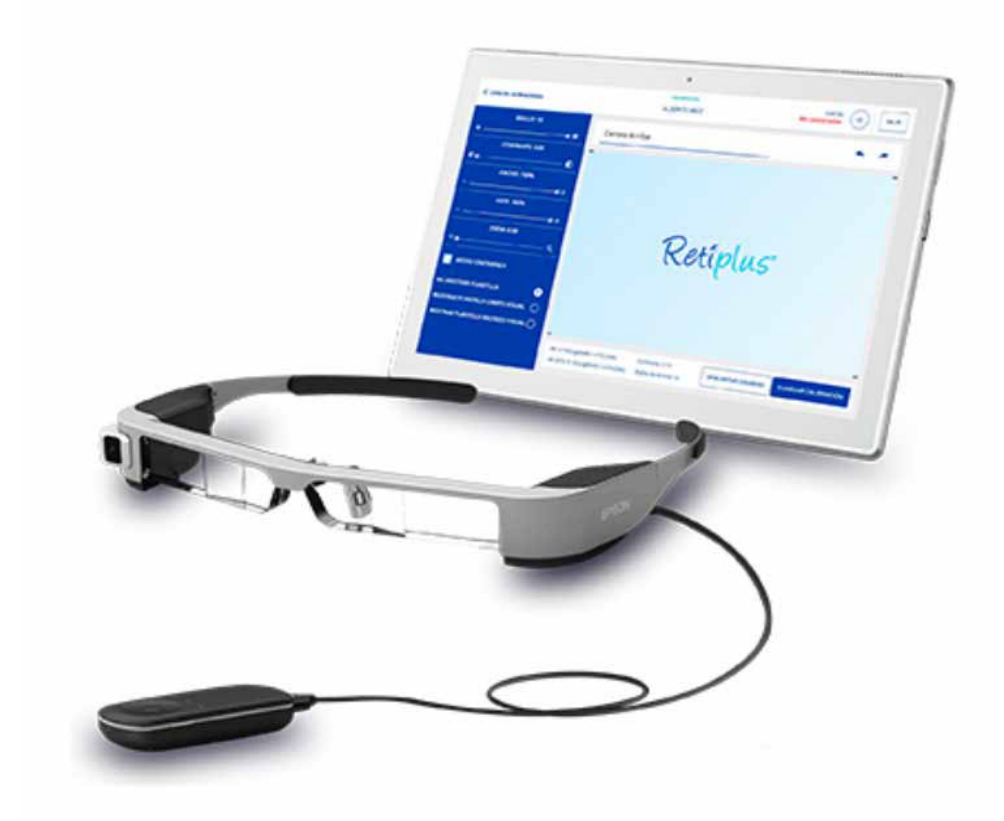

*Bildet viser brillen som via bluetooth kobles til et nettbrett med et program for individuell tilpasning av Retiplus.*

En synsfaglig rådgiver kan ha flere Retiplus-briller lagret i sitt nettbrett. De ulike brukerne og deres briller lagres unikt på nettbrettet. Dette er en grunn til at nettbrett bør oppbevares som pasientopplysninger og at brukernes data enten er anonymiserte eller at nettbrettet oppbevares sikkert av hensyn til GPDR.

Ved hjelp av Retiplus programmer kan man stille inn alle de individuelle tilpasningene av funksjonene i Retiplus brillen. Derfor må man koble sammen brillen med nettbrettet. Dette skjer via bluetooth. Men først spør programmer om en del opplysninger om bruker. Dette er vanlige personalia som navn, kjønn, adresse, fødselsdato mm. Videre spør programmet om diagnose og ønsker å kartlegge noen grunnleggende synsfunksjon som visus, kontrastsyn og synsfelt. Kartleggingen skjer ved at brukeren har brillen på og at fagpersonen som utføre utprøving, tilpasning og opplæring sitter med nettbrettet.

Det er altså fra produsenten side tenkt at det er fagpersonen som eier nettbrettet og at brukeren har brillen. Det betyr at en fagperson kan via sitt nettbrett kobles seg til brukerens brille. En fagperson vil vanligvis ha flere Retiplus brukere og må derfor innledningsvis velge hvilken bruker som har sin brille til justering eller om det er første gang for en bruker legge inn personen som en ny bruker.

Det er altså fagpersonen som sitter med alle data på de brukerne som vedkommende betjener og disse data er lagret i nettbrettet. Dette byr på utfordringer med hensyn til GDPR. På Eikholt valgte vi derfor å ikke legge personlige på brukerne. Vi valgte i stedet å bruke en anonymisert kode for å skille brukerne fra hverandre. Vi er avhengig av at alle våre data om våre brukere er trygt oppbevart i vårt journalsystem. Vi kunne alternativt låst ned nettbrettet på en trygg måte, men det ville likevel ikke være godt nok fordi alle data på alle Retiplus brukere vi har komme frem hver gang nettbrettet er i bruk. Ved å kombinere sikker oppbevaring av nettbrettet med at alle våre Retiplus brukere kun er registrert med en kode er det mer akseptabelt. Vi er usikre på hva som er den beste løsningen på dette i «Hjelpemiddel-Norge». For NAV finansierte hjelpemidler tilhører jo i prinsippet både nettbrett og brille NAV. En løsning kan være at både nettbrett og brille prøves ut og leveres ut samlet, det vil si nettbrett og brille som ett «kit», da har brukeren kontroll på sine egne data. En annen er at NAV hjelpemiddelsentral sitter med nettbrettet. Dersom man velger å oppbevare data fra flere brukere registret på samme nettbrett, noe som systemet tillater, får man samme GDPR utfordring som vi har på Eikholt.

#### Utprøving med nettbrettet

Som nevnt gir nettbrettet med Retiplus programmet muligheter for at en fagperson kan se på brettet hvilke innstillinger det er i brillen. Dette starter ved brillen og brettet er kobles sammen via bluetooth. Her er det viktig å være oppmerksom på at nettbrettet da må være oppkoblet mot internett (on-line) når denne sammenkoblingen skal gjøres. Vi fomlet litt med dette, men etter hvert gikk dette greit. Når dette er gjort en gang finner nettbrettet fort brillen, slik som vi kjenner det fra andre typer sammenkobling via bluetooth med for eksempel mobiltelefon og tilbehør.

Når brille og nettbrett er sammenkoblet kan man starte et utprøvingsprogram Dette gjøres alltid med en ny bruker i forbindelse med tilpasning av en brille. Det er veldig enkelt lagt

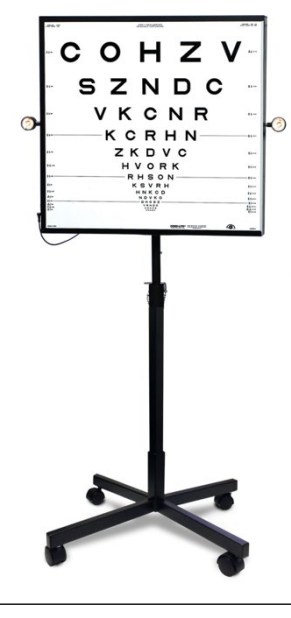

opp. Brukeren sitter med brillen på og inne i brillen vises nå ulike synstester. Det er lagt inn tester for visus, kontrastfølsomhet og synsfelt. Det er viktig å være oppmerksom på at disse testene erstatter på ingen måte de vanlige synstester som vi gjør under en synskartlegging. De er her for å fungere som støtte for den individuelle tilpasningen av brillene.

I vårt prosjekt ble alle testpersonene først testet med vanlige kliniske synstester. Det ble testet visus med en ETDRS tavle (se bildet) med Sloan optotyper på 4 meter og på 40 cm. Synsfelt ble testet på Amsler grid, Bjerrum skjerm og verifisert med manuell testing i et Goldman-perimeter. Vi legger vekt på å bruke god tid på dette og kombinere dette med forklaringer til testpersonene. Egen innsikt i egen synsfunksjon er en vesentlig del av all synsrehabilitering. Med Retiplus brillen er det stort poeng at brukeren selv kan ta kontroll over brillen. *ETDRS tavle i en lysboks*

En viktig del av forundersøkelsene er å sjekke ut om brukerne har briller og hvor viktige disse er for synsfunksjonene. Retiplus brillen kan ikke settes utenpå en vanlig brille, derfor er det utviklet såkalte clip-in briller som klikkes på plass på baksiden av Retiplus. En slik clip-in brille kan ha brukerens egen avstandsstyrke innslipt. Clip-in brillen er laget som en tynn lett brillefront i metall som alle optikere lett kan slipe inn brilleglass i. Det er derfor ikke spesielt komplisert å sørge for at brukeren får sin egen brillekorreksjon i Retiplus.

Retiplus gir et binokulært bilde, det vil si ett videobilde for hvert øye, Det er egentlig ikke et stereobilde, siden bildene er produsert fra ett og samme kamera. Med ulikt synsfelt på de to øynene kan likevel øynene virke komplementære. På den annen side kan manglede samsyn gi dobbeltsyn og forårsake problemer med å bruke brillen. En av våre brukere slet mye med dobbeltsyn i brillen og det var nødvendig å endre korreksjonen i brillen flere ganger.

Etter forundersøkelsen i vår egen synsklinikk gikk vi over til synstesting i selve brillen. Vi anbefaler at man sitter med brillen på og ser mot en tom mørk vegg. Den første testen er et videobilde av testen Amsler grid. Testen utføres på vanlig måte og brukeren beskriver hva hen ser i brillen. Vi utførte denne test binokulært og la ikke mye tid på denne testen siden vi allerede hadde gjort dette med en vanlig test i klinikken. Først og fremst synes vi at denne testen er nyttig for å verifisere at brillene er horisontale, rutenettet i fokus og den visuelle tilpasningen er justert. Man avslutter med å merke av OK og «lagre evaluering».

Neste test er måling av visus i brillen (tilsvarer 4 og 2 meters testing). Synstavlen vises i brillens videobilde og brukeren skal svare som ved en vanlig visus testing. Fagperson vil via nettbrettet registrere antall korrekte svar for hver linje. Resultatet vil bli registret i logMAR og desimal. Avslutt ved å trykke "LAGRE EVALUERING".

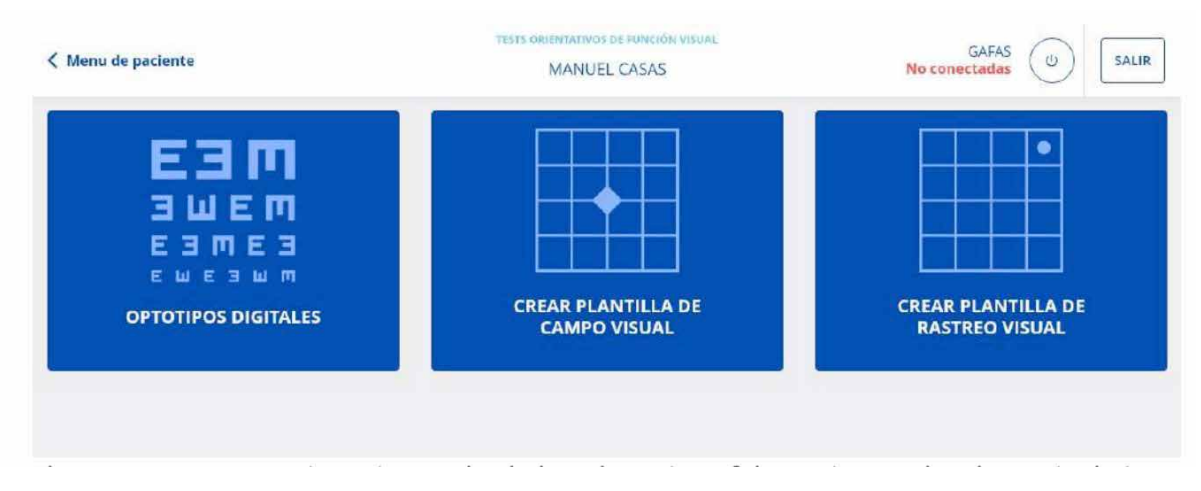

*Bildet viser hvordan måling av visus og det aktive synsfeltet skjer i brillen. Testene kommer frem i brillen og styres fra nettbrettet.*

Neste test er måling av kontrastfølsomhet i brillen. Testen tilsvarer en Peli-Robson kontrasttest. På samme måte som forrige test, vises testen i brillens videobilde og brukeren skal svare som ved en vanlig kontrasttest. Fagperson vil via nettbrettet registrere antall korrekte svar for hver linje. Disse verdiene vil registret i logMAR og desimal. Avslutt ved å trykke "LAGRE EVALUERING".

Neste test er en visuell skannings mal som skal identifisere brukerens aktive synsfelt i brillen. Testen begynner ved at brukeren ser en diamant plassert i midten av skjermen. Dette er en test hvor brukeren skal reagere når han/hun ser et lysende areal. Brukeren skal gi respons ved å trykke på «OK» knappen på kontrollenheten. Avslutt med å trykke "LAGRE EVALUERING".

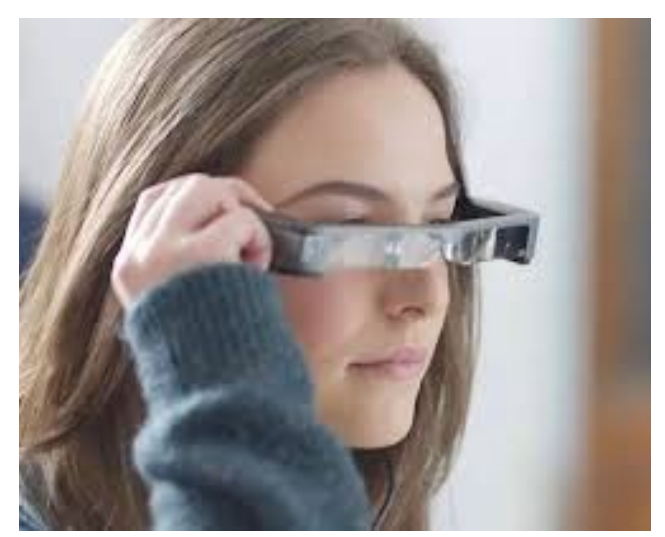

Nettbrett gir fagpersonen muligheter til å velge mellom tre lysstyrker på det lysende området. Fagpersonen kan også velge hvor nøyaktig denne kartleggingen skal være ved å velge antall lysende arealer som skal sjekkes ut. Resultat vil gi et bilde av hvor stort det aktive synsfeltet for brukeren er i brillen. Man vil også kunne danne seg et bilde av hvor i brillen brukeren vil foretrekke at Retiplus videobilde skal plasseres.

Etter avsluttet testing skal resultatet

overføres til innstillinger i brillen. Dette gjøres ved å gå inn i programmet «CALIBRATE».

#### **Kalibrering av brillen**

Brukeren sitter med brillen på og ser ut på omgivelsene via brillen. Brillen skal være koblet til nettbrettet. Fagpersonen vil i programmet «calibrate» se en illustrasjon av størrelse og form på brillens videobilde på nettbrettet. En meny viser innstillingen av lys og kontrast på en skala fra 0 til 100%. Det finnes også en skala for innstilling av videobildets størrelse i høyde og bredde. Skalaen Zoom angir om videobildet er normalt= 0, forminsket= minus eller forstørret= pluss.

Menyen inneholder også muligheter for å veksle til negativt sort/hvitt videobilde med forsterkede konturer av objekter i bildet. Det er også mulighet for å markere selve videobildet med en lysende ramme for at den lettere skal kunne identifiseres.

Når fagpersonen i samarbeid med brukeren har funnet frem til de beste innstillingene av disse parameterne kan innstillingen gis et navn. For eksempel «orientering utendørs» og lagres.

Når man har en ny bruker vil brillen starte med 8 ferdige forslag «RW VIEWS» til basis innstillinger som man kan justere til ønskede innstillinger og lagre med navn for enkel indentifisering. Når man for aller første gang skal introdusere brillen velger man den første «RW VIEWS». Den blir brukt for å skape en «wow» effekt og motivere brukeren. Fagpersonen kan velge «ACTIVATE ALL», men til slutt er det for de fleste best at man reduserer antallet aktive videovinduer.

Brillen tillater lagring av mange slike videobilder for hver bruker, men praksis i Spania og her hos oss, viser at det er lurt å begrense antall oppsett av videobilder til et minimum. Fire til fem lagrede oppsett er mer enn nok for de fleste å holde styr på. Disse innstillingene blir lagret i både nettbrettet (på den enkelte bruker) og i brukeren brille «permanent». Vi skriver permanent for å understreke at innstillingene ikke forsvinner selv om brukeren bruker håndkontroll og justerer på lys, kontrast og zoom. Disse basis innstillingene vil være lagret i brillen helt til neste gang man på nytt kobler den opp med nettbrettet og man bestemmer seg for å endre på basis innstillingene. Brillen fungerer altså «off-line» med alle innstillinger.

En liste over alle lagrede basis innstillinger med navn kan vises i vinduet "CALIBRATION LIST" i nettbrettet. Brukeren kan ikke se denne listen, men kan lett veksle mellom basis innstillingene ved hjelp av kontrollenheten. Det er derfor viktig at man finner frem til en logisk og praktisk rekkefølge på disse basis innstillingene/videobilde-innstillingene.

## Målet med prosjektet

Målet med prosjektet er å evaluere om Retiplus er et brukbart hjelpemiddel for personer med Usher syndrom. I tillegg ønsket vi å utvikle et program for utprøving og opplæring i bruk av hjelpemidlet Retiplus i forskjellige aktiviteter. Kurset skal være tilpasset rammen for NAV tilpasningskurs og skal kunne implementeres i Eikholts kurstilbud.

## Metode

Prosjektet er opplagt som et innovasjonsprosjekt. Et innovasjonsprosjekt er et prosjekt der man utforsker og utnytter muligheter for nye eller forbedrer produkter, prosesser eller tjenester. Prosessen vil variere etter hva som er formålet med prosjektet, men kan ofte deles inn i tre hovedprosesser; idéprosessen, utviklingsprosessen og implementeringsprosessen. Arbeidet i prosessen lager ofte sløyfer innenfor fasene i prosessen, men også mellom fasene. Det medfører at i prosessen så blir det ofte gjentagelse og repetisjoner.

Innovasjonsprosessen begynner med en beskrivelse av et problem som må løses eller om det ikke er et problem, men en mulighet, så skaper man en formulering rundt det. Innovasjonsprosessen starter dermed ikke med en ferdig løsning.

#### Idéprosessen

Vi oppdaget Retiplus på en hjelpemiddelutstilling som var en del av en konferanse arrangert av SSEBV (La Sociedad Española de Especialistas en Baja Visión y Rehabilitación Visua), en spansk forening for fagpersoner innen synsrehabilitering. Firmaet Plusindes viste frem et produkt som de hadde utviklet med støtte fra Horizon 2020, som er et av EUs ambisiøse forsknings- og innovasjonsprogram med rullerende utlysninger. Dette fremstod for oss som et spennende IKT-prosjekt. De fortalte om hvordan prosjektet hadde ledet frem til et ferdig produkt som de kaller Retiplus. Det var to ting som gjorde at vår interesse ble vekket. For det første var dette et hjelpemiddel som så ut til å kunne være til hjelp i orientering og mobility for personer med innskrenket synsfelt, såkalt tunnelsyn. Det finnes svært få løsninger som retter seg mot denne målgruppen. Mange av våre brukere på Eikholt har Usher syndrom som innebærer at de har øyesykdommen Retinitis Pigmentosa som gir fremadskridende kikkertsyn og synstap. For det andre var hjelpemidlet utviklet av en ingeniør som selv har Retinitis Pegmentosa og derved hadde god brukerkompetanse. Løsningen var at de hadde brukt IKT-teknologi i form av briller med Augmented Reality (AR) for å lage et videobilde som utvidet synsfeltet for brukeren. Vi avtalte derfor med firmaet Plusindes at de skulle komme til Eikholt for å demonstrere produktet.

#### Utviklingsprosessen

#### **Det første spanske besøket**

Fra Plusindes kom Rafael Camara, en ingeniør og salgansvarlig. Han hadde tatt med seg en optometrist, Amarena Delgado som har sin egen optikerpraksis i Madrid. Amarena har erfaring med produktet Retiplus som tilbud innen synsrehabilitering. Fra Eikholt deltok tre

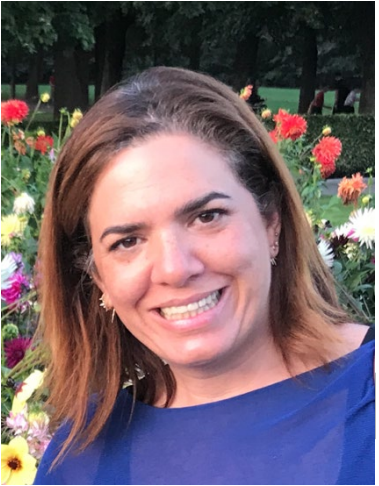

synsfaglige rådgivere. Amarena demonstrerte hvordan hun bruker programmet i nettbrettet for å tilpasse briller til brukeren. Deretter gikk hun steg for steg gjennom hvordan hun legger tilrette for opplæring og trening i bruken av brillen. Tre mulige kandidater som er brukere av Eikholt deltok i denne demonstrasjonen. Det var såpass vellykket at det ble besluttet å gå videre med Retiplus. Vi inviterte også tre representanter fra to aktuelle NAV hjelpemiddelsentraler til å delta på deler av denne presentasjonen.

#### **Det andre spanske besøket**

Vi hadde anskaffet to Retiplus briller og ville prøve dette ut på fire aktuelle kandidater. Amarena Delgado ble invitert tilbake, demonstrerte og hjalp oss med utprøving og trening. Vi ønsket etter dette besøket å utvikle vårt eget opplæringsprogram som passet inn i Eikholts arbeidsmetoder. Det er det vi her har kalt «Kurs for Retiplus brukere». For å utvikle kurset ble fire aktuelle kandidater for brillen invitert til å delta som kursdeltakere og til å være våre erfaringskonsulenter.

#### Utvalg av informanter/erfaringskonsulenter

- Fira personer, 2 kvinner og 2 men, med ervervet kombinert sansetap
- 51-67 år
- Usher Syndrom 1 og Usher Syndrom 2
- Synskarphet: 0.63-0.2. Kontrastfølsomhet: Moderat til alvorlig. SF 5-10 grader
- Ulike former av kommunikasjon

#### Kurs for Retiplus-brukere

På Eikholt gjennomfører vi NAV tilpasningskurs der det er vanlig at kurset starter på tirsdag og avsluttes på torsdag. Kursene kan være individuelle eller som et gruppekurs. I dette prosjektet valgte vi å gjennomføre kurset som et gruppekurs over tre forskjellige kursuker. I periodene mellom kursukene skal deltakerne trene hjemme på de momentene som de lært på kurset.

Da det er en del individuelle momenter så planla vi at vi skulle ha tre synsfaglige rådgiver fra Eikholt og Amarena Delgado på det første gruppekurset. De øvrige kursukene skulle vi være to til tre rådgivere til stede.

#### **Kursinnhold:**

#### **Kurs 1 (3 dager)**

- Introduksjon. Hva er Retiplus?
- Kartlegging av Visus, Synsfelt og Kontrastfølsomhet
- Kartlegging av Synsfelt med Retiplus
- Justering av Retiplusbrillen. Viktig at neseputen sitter godt for å kunne se bildene
- Innstillinger av videobildene, kan bruke mange forskjellige videobilder, men vi syns at det var lurt å bare bruke tre når man skal lære seg å bruke Retiplus
- Praktiske øvelser/Bruk av kontrollens Basis modus. Slå på og av Retiplus. Veksle mellom videobildene. Sitte og se i rommet – forskjellen mellom virkeligheten og når man ser på videobildene
- Hvordan fungerer Retiplus i praktikken i hvilke situasjoner kan man bruke Retiplus
- Evaluering

#### **Kurs 2 (3 dager)**

- Evaluering og tanker
- Repetisjon
- Justering av brillene og videobildene
- Øvelser/Å bruke Retiplus innendørs. Avstandsbedømming, retning (kamera på høyre side, må justerer retning). Øve å gå mellom ulike stasjoner i rommet – først få et overblikk, bedømme avstand, ta ut retning og sen begynne å gå. Vi anbefaler at man bruker hvit stokk. Teknikken er at når man går så ser man under brillen for å se virkeligheten for å sen se på videobilde for å kunne justere retning underveis.
- Introduksjon i å bruke «Avansert» modus. I avansert modus kan man tilfeldig justere videobildene t eks endre forstørrelse, kontrast, lysstyrke og få et invertert bilde. Når man går ut av «Avansert» modus vil brillen gå tilbake til de innstillingene som ble lagret i brillen ved hjelp av nettbrettet («Basis modus»)
- Evaluering

#### **Kurs 3 (3 dager)**

- Evaluering og tanker
- Repetisjon
- Justering av brillene
- Øvelser/ Å bruke avansert modus
- Øvelser/Å bruke Retiplus i ulike aktiviteter innen- og utendørs Utendørstrening likner «vanlig» mobilitytrening, men med Retiplus får du betydelig større synsfelt og kan se bedre i forskjellige lysforhold.
- Evaluering

## Resultat fra testperioden

Resultatet bygger på brukernes og rådgivernes erfaring

#### Produktet Retiplus

Alla deltagarna syns at brillen er for stor og tung. Det er vanskelig å få brillen til å sitte godt. Den klemmer og trykker på nesen og passer dårlig bak ørene, spesielt om man har høreapparat. Den ser litt merkelige ut og man ønsket at den mer skulle likne en vanlig brille. En deltakere mener at hun aldri komme å gå med den utendørs da den skulle vekke oppmerksomhet.

Da passformen ikke er optimal, er det lett at brillen havner skjevt og da fungerer det ikke å se på «videobildet». Dette skjedde ofte når man gikk med brillen. Noen deltakere hadde også bekymringer med at «visiret» løsnede når man skulle justere brillen.

Kamera sitter på siden av brillen, hvilket innebærer at man får en forskyvning av bildet som kan være forvirrende. Deltakerne ønskede at kamera satt i midten på brillen og at kameraet hadde bedre oppløsning, spesielt når man zoomer. Det å tolke avstand og lokalisering av objekter i omgivelsene må trenes mye, fordi at det visuelle bilde ikke stemmer helt overens med virkeligheten.

Retiplus har en god evne til å brukes i mørker når du ser gjennom videobilde. Men om man går og lyset skifter, så kan det bli litt vanskelig da man må skifte mellom å se gjennom videobilde og virkeligheten. Å ha diagnosen RP innebærer at man har dårlig mørkesyn og vansker med å adaptere øyene til forskjellige lysnivåer. Det opplevdes som litt utrygt for de som brukte brillen utendørs.

For å finne ting som har falt på gulvet, fungerer det inverterte bildet veldig bra.

Det hadde vart smidigere å ha Bluetooth funksjon for å slippe ha en kabel mellom brillen og kontrollenheten. Det praktiske problemet med dette er at kontrollenheten samtidig er brillens batteripakke. Batterikapasiteten klaget alle på da brillen drar mye strøm. Da det tar lang tid å lade, så hadde alle etter hvert en ekstra lader med sig. Det kom også et ønske om å få et varsel om at batteriet holder på å ta slutt tidligere.

Deltakerne ønsket at kontrollen hadde et tastatur som var merket opp med tall så at det var lettere å finne riktig tast. Om man brukte brillen i en lengre periode ble kontrollen for varm. Dette opplevdes ubehagelig. De mente også det burde finnes en tastelås.

#### Erfaringer med brille og nettbrett

Erfaringene med ulike innstillingene er selvsagt individuelle og i tillegg avhengig av aktivitetene brillen brukes i. En av brukernes oppdaget at innstillingen med negativt videobilde med forsterkede omriss av objekter, var effektiv når man lette etter noe man hadde mistet på gulvet, et problem for alle med sterkt redusert synsfelt. Denne ideen ble raskt adoptert av de andre i prosjektet. Alle brukerne ønsket seg videobilder av ulike størrelser og ulik grad av forminskning av omgivelsene for å få oversikten. Noen av brukerne ønsket å ha ett forhåndsvalgt videobilde med forstørring. De andre brukte zoom funksjonen i brillen via kontrollenhet.

Det var viktig for alle brukerne å vite at man alltid med et langt trykk på en knapp på kontrollenheten, kunne returnere til basis innstillingene som er lagret i brillen. Det førte til at man lettere kunne slippe seg løs med tilfeldige innstillinger av brillen. Det er derfor viktig at brukeren lærer seg å justere innstillingene etter aktivitet og omgivelser.

#### Evaluering av kursopplegget

Deltakerne var fornøyde med innholdet på kurset, men hadde synspunkter på kursopplegget. Kurset var opplagt til å være et gruppekurs med individuelle innslag. Det viste seg at mye av kurstiden ble individuell utprøving og trening. Flere av deltakerne mente at de hadde god nytte av gruppesessionene da de kunne utveksle erfaringer og få tips og råd av de andre deltakerne, men at det også kunne bli en del venting. For å minimere ventetiden var vi flere rådgivere som deltok, hvilket også er ressurskrevende. Det kom forslag på at oppstart og avslutning kunne være gruppekurs, men med individuell trening mellom.

#### Bruk av brillen etter kurs

Tre av brukerne mener at de kommer til å bruke brillen etter kurset, men en var i tvil på grunn av dårlig tilpasning (innstilling av brillen) og merkelig utseende. Alle syns at den kan passe for aktiviteter, spesielt innendørs og i sittende stilling for å få et bedre overblikk i rommet. Alle syns at brillen fungerte fantastisk i dempet lys og sannsynligvis kommer til å bruke den i den aktiviteten, samt for å finne ting som falt på gulvet og som er vanskelig å finne.

To av brukerne bruker brillen jevnlig utendørs og en bruker synes at det var behov for mer mobility opplæring utendørs generelt og med Retiplus spesifikt.

#### Implementering

Alle fire personer som deltok i dette prosjektet, har etter at prosjektet er avsluttet fått innvilget brillen som et teknisk hjelpemiddel etter NAVs regler. Det betyr at brillen er registret i NAVs register over synstekniske hjelpemidler. Veien til dette krevde at prosjektet var nøye med å informere NAV helt i begynnelsen av prosjektet og vi rapporterte også underveis om erfaringene. Representanter fra NAV hjelpemiddelsentraler var også til stede under noen av utprøvingene og opplæringsøktene. Denne fagrapporten kan også ses på som oppfølging av denne erfaringsformidlingen.

Et annet viktig element i implementeringen er brukernes aksept for å bruke hjelpemidlet. I tillegg til de tekniske utfordringene under kurset har oppfølging i ettertid vist at det krever både «mot» og motivasjon for å bruke den ute blant naboer og i offentlig sammenheng. Det er derfor viktig at implementering i de situasjoner som brukeren ser for seg at brillen kan være nyttig, blir tatt med som en del opplæringsprogrammet. Det er stor forskjell på å bruke brillen i sosialt trygge omgivelser på Eikholt og det å bruke den i mer offentlige omgivelser.

## Diskusjon

Da dette er et avansert teknisk hjelpemiddel er det av største betydning at man før utprøving og opplæring gjør en behovskartlegging, informerer ved å demonstrere Retiplus, samt planlegger opplæringen sammen brukeren. Før opplæringen starter skal visus, refraksjon og synsfelt testes, «clip-in» for brillekorreksjon og eventuelle selektive lysfiltere være på plass, samt justering/bytte av nesepute som passer brukeren. Om brukeren har høreapparat er det **ekstra viktig å kontrollere at brillen sitter godt**.

Vi anbefaler at det finnes en låneordning mellom hjelpemiddelsentralene så at man kan få låne en Retiplus under opplæringstiden. Da dette er et dyrt hjelpemiddel, må man forsikre seg om at hjelpemidlet oppfyller de krav brukeren har med hensyn til bruksområder og behov. Det kan man ikke gjøre før man har gjennomgått opplæringen. Da har både bruker og rådgiver innsikt og kunnskap om Retiplus oppfyller de behov bruker har, og at man kan gjennomføre de aktuelle aktivitetene som var hensikten med hjelpemidlet.

## Behov for opplæring.

For de aller fleste vil brillen være et supplement til den hvite stokken. Vår erfaring så langt tilsier at man må anbefale at Retiplus brukes i sammenheng med hvit stokk og bør inngå som en del av mobility opplæringen. Vi anbefaler derfor at opplæringen i orientering og forflytning skjer sammen med en syns- og mobilitetspedagog.

For personer med kombinert nedsatt syns- og hørselsfunksjon kan Retiplus også være et godt hjelpemiddel i kommunikasjonssituasjoner. Brillen gir et bedre synsfelt og derved blir det lettere å lokalisere hvem som er i rommet og hvor de er plassert. For personer med betydelig redusert synsfelt kan brillen også være til hjelp ved avlesing av tegnspråk.

Vi har evaluert opplæringsprogrammet som vi hadde i prosjektet og funnet at det egner seg godt til å lære seg å bruke Retiplus på en riktig måte. Vi kaller det en grunnopplæring og vi betrakter det som et minimum. Det er helt avgjørende for effekten av opplæringen at brukeren oppnår innsikt i hvordan synet fungerer og forstår hva brillen gjør med synsfunksjonene. Våre erfaringskonsulenter var svært motiverte og lette å undervise. Derfor kan det være nødvendig å gjennomføre opplæringen med flere treningsøkter enn det vi har beskrevet her. Det er viktig at denne opplæringen videreføres i de sammenhenger som det naturlig for brukeren å bruke Retiplus.

## Øvelser med Retiplus

#### Kartlegging av synsfelt med Retiplus

**Mål: Gi deltakeren innsikt i hvordan synsfeltet øker med Retiplus i forhold til virkeligheten på forskjellige avstand.** 

#### Øvelse 1

Merk opp et kryss på veggen med markeringer, for eksempel med enkle symboler både loddrett og horisontalt. Mål synsfelt i cm uten Retiplus og med Retiplus på 1 m avstand, 2 m avstand og 4 m avstand. Kartleggingen kan gjøres sittende eller stående.

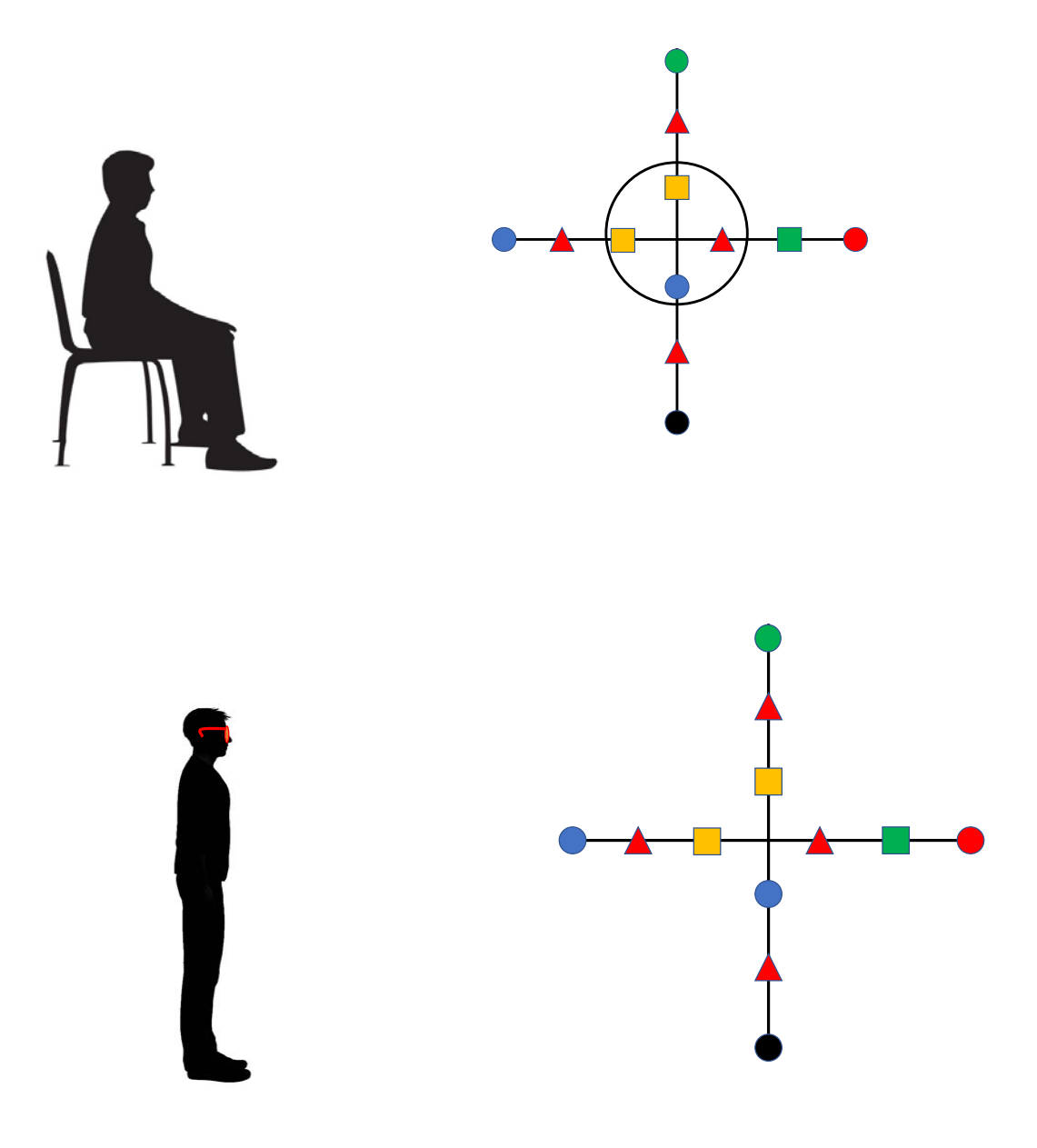

#### Øvelse 2

Plassere 5-8 hverdagslige ting med forskjellige størrelser, farger og kontrast på et bord. Be deltaker å identifisere tingene på 0,5 m, 1 m og 2 m. Kartleggingen kan gjøres sittende eller stående.

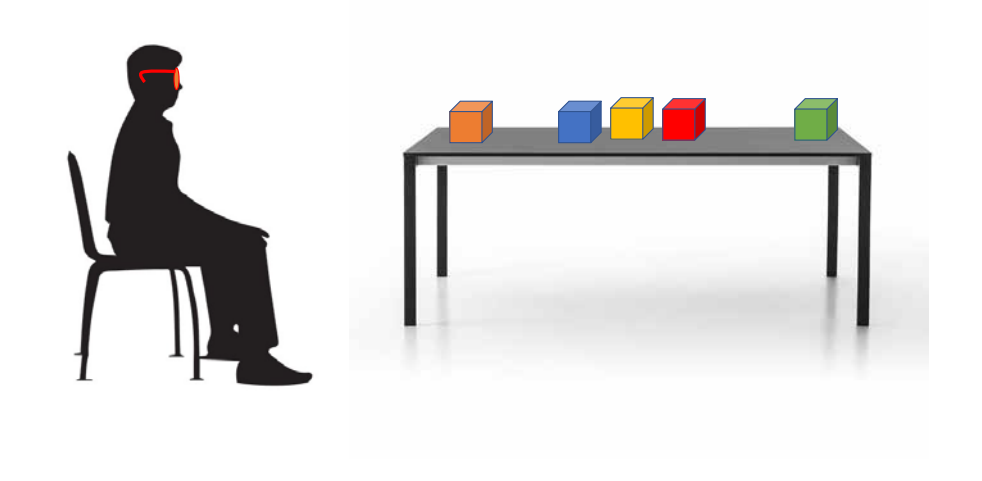

#### Øvelse 3

Plasser ut personer med forskjellig avstand fra hverandre. Kartlegg hvor mange man kan se med og uten Retiplus. Kartleggingen kan gjøres sittende eller stående.

---------------------------------------------------------------------------------------------------------------------------

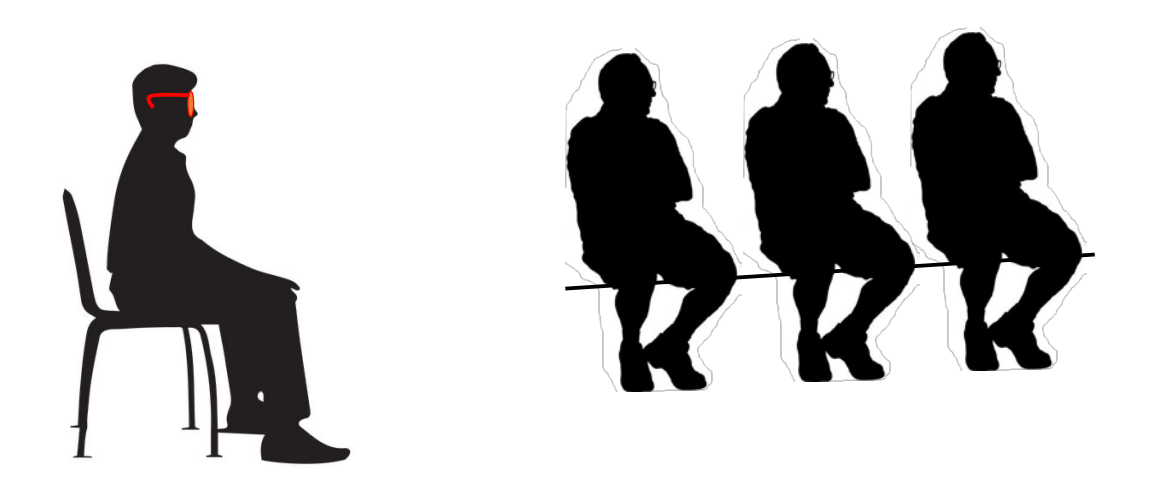

#### Innstillinger av videobildene innendørs

#### **Mål: Få kunnskap i hvordan de forskjellige videobildene fungerer i forskjellige aktiviteter innendørs.**

- Demonstrer de ulike variabler man kan still inn videobildene på (Full skjerm, minimert skjerm, lys, kontrast, invertering og forstørrelse).
- Velg en aktivitet, eks oversikt over et rom, og still inn et videobilde som deltakeren syns er best. Lagre denne.
- Velg en annen aktivitet, eks oversikt utendørs, og still inn et videobilde som deltakeren syns er best. Lagre denne.
- Velg en tredje aktivitet, eks finne ting på gulvet, og still inn et videobilde som deltakeren syns er best. Lagre denne.
- Velg aktiviteter i forskjellige lysforhold
- Fortsett å velge aktiviteter som deltakeren ønsker å bruke og still inn videobildene.

Det finnes ubegrenset med videobilder i Retiplus, men i praksis så viser det seg at 3-4 videobilder er brukbart. Men la deltakeren teste flere videobilder i forskjellige aktiviteter for senere å velge 3-4 videobilder som funger i hverdagen. Dette kan endres utfra endrede ønskemål fra brukeren. Bruk av kontrollens Basis modus

#### **----------------------------------------------------------------------------------------------------**

#### Bruk av kontrollens Basis modus

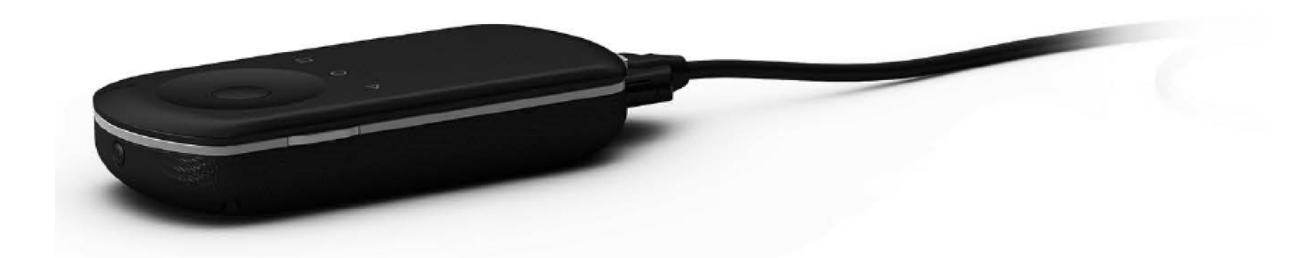

#### **Mål: Få kunnskap om hvordan Basis modus fungerer i kontrollen.**

- Gjennomgang av de forskjellige tastenes funksjon og lokalisasjon på kontrollen.
- Trene på På/Av funksjonen,
- Sitte og se hvordan rommet oppfattes forskjellen mellom virkeligheten og når man ser på videobildene
- Trene på å veksle mellom videobilde i ulike aktiviteter innendørs
- Hvordan man lader kontrollen

#### Avstandbedømming og retningsøvelser innendørs.

#### **Mål: Å bli bevisst på at avstand og retning ikke overensstemmer med virkeligheten når man ser gjennom Retiplus.**

- Velg et videobilde som passer øvelsen. Eventuelt justere bilde
- Se på et objekt/menneske på forskjellige avstander og beregne avstand med og uten Retiplus
- Se på et objekt/menneske på forskjellige avstander og ta ut retning til objektet/menneske. Be deltakeren å peke med armen mot objektet/menneske. Kontrollere med at se under Retiplus for å se om det stemmer med virkeligheten. Retningen må justeres da kamera sitter på høyre side.
- Gjenta øvelsene til deltakeren er sikre på avstand og retning

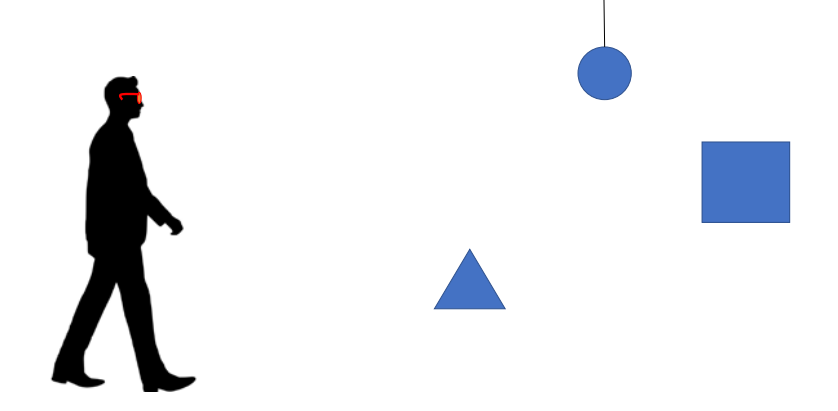

#### Lokalisering av et objekt/menneske innendørs (bruk markeringsstokk eller teknikkstokk)

#### **Mål: Finne ett objekt i rommet, samt beregne avstand og retning**

- Velg et videobilde som passer øvelsen. Eventuelt justere bilde
- Be deltakeren og finne et objekt/menneske i rommet gjennom å se under Retiplus.
- Ta ut avstand og retning
- Be deltakeren gå mot objektet/menneske gjennom å veksle mellom å se under brillen og i brillen og stoppe en halv meter foran objektet/menneske.

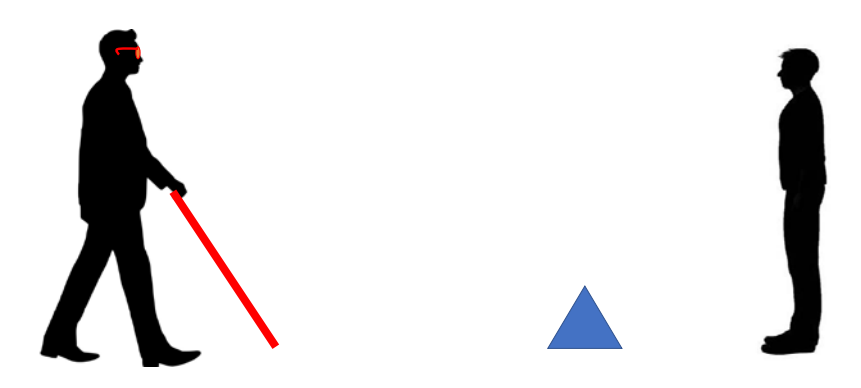

#### Følge et objekt i bevegelse innendørs

#### **Mål: Bli sikker på avstandsbedømming og retning når objektet/menneske er i bevegelse**

- Velg et videobilde som passer øvelsen. Eventuelt justere bilde
- Finn et rom/korridor som er minst 15-20 m langt.
- Ta ut avstand og retning
- La et menneske bevege seg mot deltakeren. Deltakeren skal stå i ro og be mennesket å stoppe når han/hun er en halv meter (velg forskjellige avstander) foran deltakeren
- La et menneske bevege seg fra deltakeren. Deltakeren skal stå i ro og be mennesket å stoppe når han/hun er en 2 m (velg forskjellige avstander) fra deltakeren
- La et menneske bevege seg sidelengs og gjenta ovenstående øvelser
- Gjenta øvelsene i forskjellige lysforhold

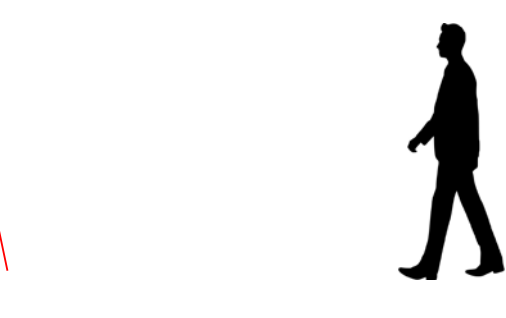

#### Å bevege seg med Retiplus når et objekt er i bevegelse (bruk markeringsstokk eller teknikkstokk)

#### **Mål: Forberedelse innfor å bevege seg utendørs**

- Velg et videobilde som passer øvelsen. Eventuelt justere bilde
- Finn et rom/korridor som er minst 15-20 m langt.
- Ta ut avstand og retning
- La et menneske bevege seg mot deltakeren samtidig som deltakeren går han/hun til møtes. Be deltakeren å stoppe når han/hun er en halv meter (velg forskjellige avstander) foran den hun møter
- La et menneske bevege seg fra deltakeren. Deltakeren skal bevege seg mot mennesket. Be begge å stoppe når han/hun er

en 2 m (velg forskjellige avstander) fra deltakeren

- La et menneske bevege seg sidelengs og gjenta ovenstående øvelser
- Gjenta øvelsene i forskjellige lysforhold

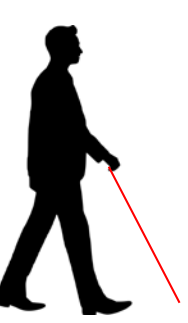

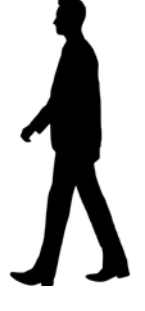

#### Bruk av kontrollens Avansert Modus

#### **Mål: Få kunnskap om hvordan Avansert Modus fungerer i kontrollen.**

• Gjennomgang av de forskjellige tastenes funksjon og lokalisasjon på kontrollen.

--------------------------------------------------------------------------------------------------------------------------------------

- Øve på å justere videobildenes innstilling
- Øve på å komme tilbake til Basis modus

#### Øvelser i å bruke Retiplus i forskjellige aktiviteter utendørs

#### **Mål: Få kunnskap og trening i å bruke Retiplus i forskjellige utendørsaktiviteter**

- Øvelsen skal gjennomføres i en rolig omgivelse og med markeringsstokk eller teknikkstokk
- Gjenta kartlegging av synsfelt for å få innsikt hvordan synsfeltet forenders med og uten Retiplus
- Still inn en videobrille som passer for aktiviteten
- Repetere kontrollfunksjonene
- Lokalisere et objekt, gjør avstandsbedømming og lokalisasjon
- Gå mot objektet
- Gjennomfør samme øvelser som de som man gjort innendørs (følge et objekt i bevegelse, å bevege seg med Retiplus når et objekt er i bevegelse)
- Trene på aktuelle situasjoner utendørs likt et «vanlig» mobilityopplegg
- Gjenta øvelsene i forskjellige lysforhold

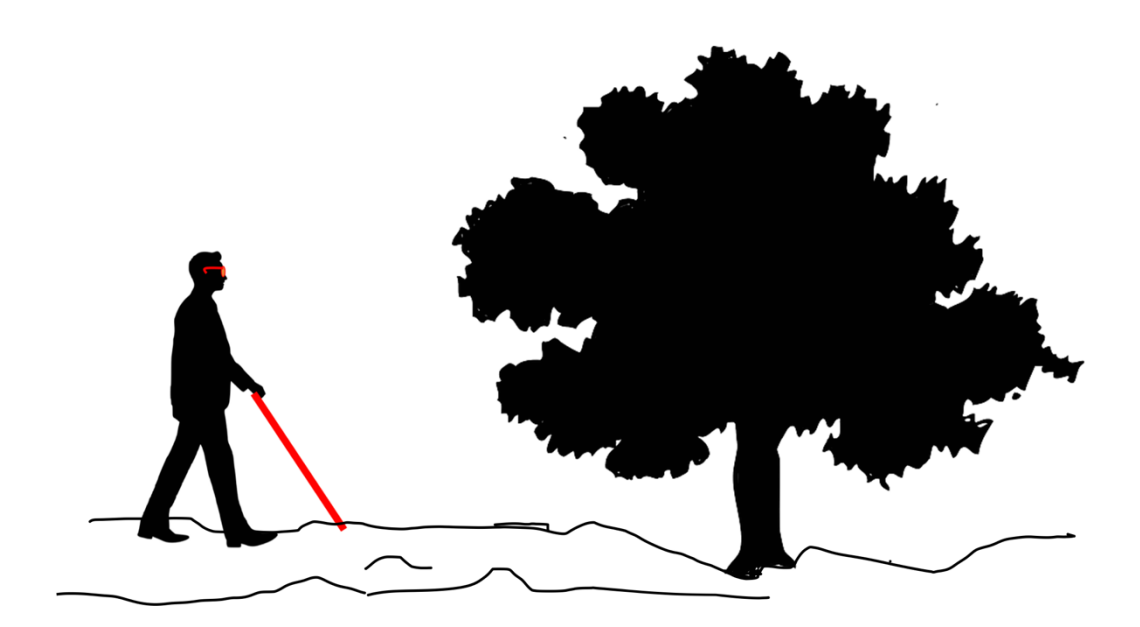

## BASIS UNIT (kontrollenhet for styring av Retiplus brillen)

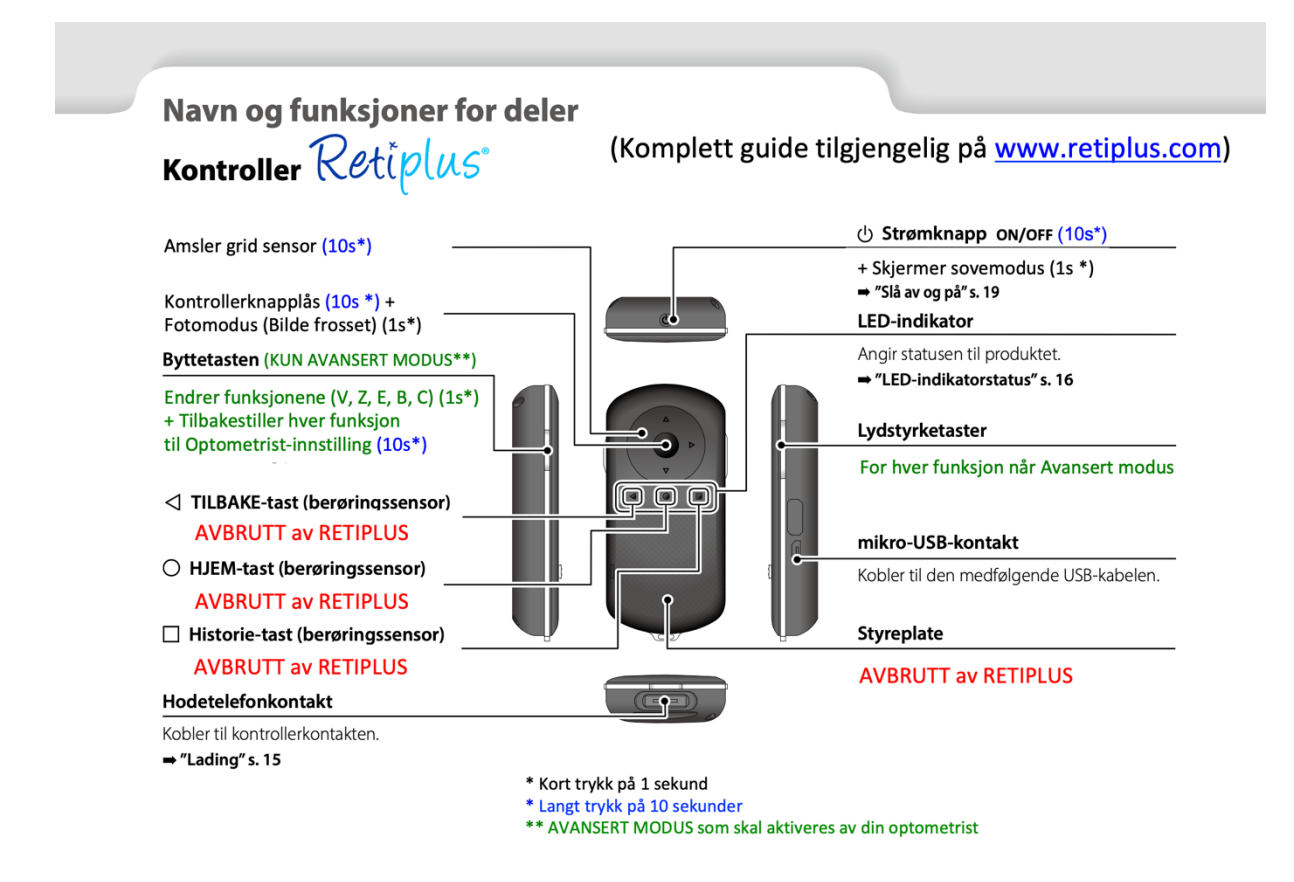

#### **Styring av Retiplus fra kontrollenheten (basis unit)**

**Slå på:** Strømtasten sitter på toppen av kontrollen. Hold strømtasten inne i 10 sekunder. Under oppstart så blinker de tre LED- indikatorene grønn på fremsiden av kontrollen samtidig som skjermbilde viser «EPSON», «MOVERIO», «Retiplus». Når oppstart er fullført vises et skjermbilde av rommet og LED-indikatorene på fremsiden av kontrollen er fast lyseblå.

**Slå av:** Hold nede strømtasten til LED-indikatorene er slukket (minst 10 sek).

**Slå på hvilemodus:** Trykk kort på strømtasten. LED-indikatorene på fremsiden av kontrollen begynner å blinke mørkeblått.

**Slå av hvilemodus:** Trykk kort på strømtasten. Led-indikatorene på fremsiden av kontrollen blir fast lyseblå.

**Bytte skjermbilde i Basis modus:** Trykk på den lange tasten på høyre side av kontrollen.

**Slå på Avansert modus:** Om bildene i Basis modus ikke er optimale i en viss aktivitet kan du midlertidig forandre bildet. På fremsiden av kontrollen finnes et «hjul» med en stor tast i midten. Det finnes også fire små markører plassert klokken 12, klokken 3, klokken 6 og klokken 9. For å starte avansert modus, trykk lenge på markøren som er plassert klokken 6. Kontrollen vibrerer lett og i skjermbildet vises et V. På venstre side av kontrollen finnes en lang tast (Byttetasten). Trykk på den øvre delen av tasten og skjermbilde endrer seg. Du ser Z med en blå ramme, trykk en gang til å du ser

en E med rosa ramme, trykk, du ser et C med en hvit ramme, trykk, og du ser et B med en rød ramme, trykk, og du er tilbake til et V uten ramme.

Når du står i **Z modus** kan du med den lange tasten på høyre side av kontrollen forandre **forstørrelsen** på skjermbilde. Trykk på den nedre delen av tasten og forstørrelsen øker og om du trykker på den øvre delen av tasten minker forstørrelsen.

Når du står i **E modus** kan du ved å trykke på knappen på høyre side veksle mellom vanlig bilde og **invertert** bilde med kontrast.

Når du står i **C modus** kan du øke eller minske på **kontrasten** gjennom å trykke på den lange tasten på høyre side av kontrollen.

Når du står i **B modus** kan du øke eller minske på **lysstyrken** gjennom å trykke på den lange tasten på høyre side av kontrollen.

Når du står i **V modus** så kan du **raskt veksle mellom** bildene du har stilt inn fra Z, E, C og B modus. Du bare klikker med knappen på høyre side av kontrollen.

**Slå av Avansert modus:** Hold inne knappen til venstre lenge (10 sekunder). Da er du tilbake i Basis modus. Det vil si at du er tilbake til innstillingene som opprinnelig ble lagret ved hjelp av nettbrettet.

Ellers er det greit å vite at du skrur av avansert modus hver gang du skrur av Retiplus, vil den alltid starte opp i Basis modus med de innstillingene du har lagret.

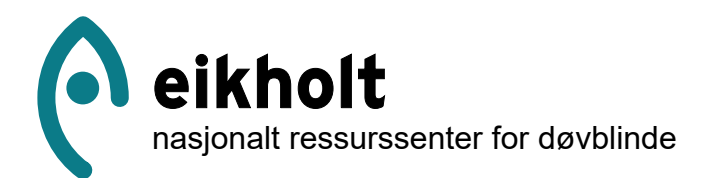

Helen Kellers vei 3, 3031 Drammen Telefon: 32 88 90 50 Mobil: 456 14 404 E-post: post@eikholt.no www.eikholt.no Org nr.: 971 461 098

> Denne brosjyren er universelt Denne brosjyren er universelt utformet for personer med utformet for personer med synsnedsettelser. Dersom du ønsker synsnedsettelser. Dersom du ønsker å lese våre publikasjoner i digitalt å lese våre publikasjoner i digitalt format så kan du bruke QR koden: pabilitation i algitation.

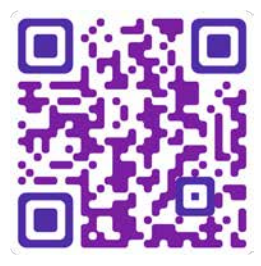